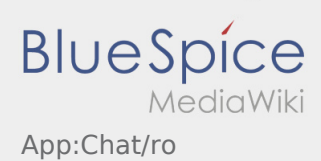

## Inhaltsverzeichnis

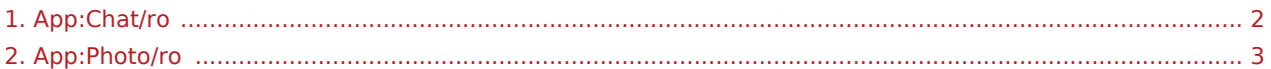

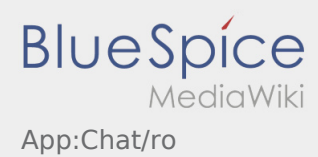

<span id="page-1-0"></span>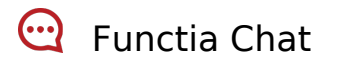

Daca aveti o comanda activa cu **inTime** aveti posibilitatea sa comunicati cu noi prin intermediul Chatului.

Folositi Chat-ul **inTime** doar pentru a ne transmite informatii relevante, legate de transportul pe care il efectuati.

Pe langa mesajele scrise, ne puteti transmite [Fotografii cu marfa](#page-2-0) si aveti posibilitatea de a Scana [documentele de transport](#page-2-0) .

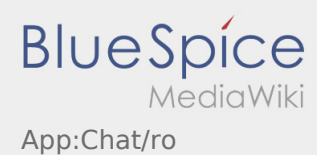

## <span id="page-2-0"></span>Poze/ Scanarea documentelor

In cadrul procesarii comenzilor, in caz de necesitate, aveti posibilitatea de a fotografia marfa transportata si de a scana documentele de transport.

## **Scanarea documentelor**

Utilizati aceasta optiune in cadrul procesarii comenzilor pentru a scana documentele de transport. Trimiteti documentul scanat prin [Chat](#page-1-0) doar daca este necesar.

Pentru scanarea documentelor , va rugam sa urmati sfaturile pe care le primiti pe aplicatie .

- Documentele de transport in original, este necesar sa fie predate in continuare in filialele inTime.
- Beneficiati oricand de posibilitatea de a trimite poze catre **inTime** prin  [Functia Chat](#page-1-0).
- Intrati in Chat si selectati butonul pentru a efectua si trimite fotografii.